# How to use MC generators

Tomasz GolanUniversity of Wroclaw

NuSTEC, Fermilab <sup>2017</sup>

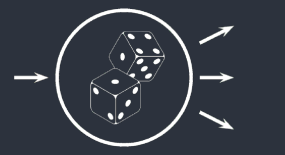

# Useful links

[Running](#page-2-0) NuWro

NuWro [Output](#page-13-0)

[Running](#page-31-0) GENIE

GENIE [Output](#page-43-0)

- [NuWro](https://nuwro.github.io/user-guide/) User Guide
- ■How to use [NuWro](http://www.ift.uni.wroc.pl/~tgolan/talks/NuWro_howto.pdf)
- ■GENIE [Manual](https://arxiv.org/abs/1510.05494)
- ■GENIE [Developer](http://home.fnal.gov/~perdue/GENIEDevelopersManual.html) Manual

# <span id="page-2-0"></span>Running NuWro

<span id="page-3-0"></span>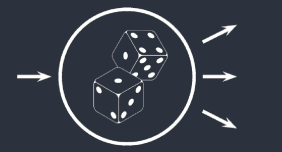

#### Params.txt

[Running](#page-2-0) NuWro

[Params.txt](#page-3-0)[Events](#page-4-0)[Beam](#page-5-0)

[Target](#page-8-0)

 [Dynamics](#page-11-0)**[Misc](#page-12-0)** 

NuWro [Output](#page-13-0)

[Running](#page-31-0) GENIE

GENIE [Output](#page-43-0)

#### To run NuWro use the following command:

```
./bin/nuwro [-i input parameters file]
                 [-o output root file] \,\backslash\,[-p ''parameter name 1 = value 1''] \
                [-p''] is parameter name 2 = value 2' ] ...
```
NuWro uses by default the params.txt file located in "nuwro" directory. If the file does not exist, the one from "nuwro/data" folder is loaded. If both files are missing or some of the parameters are not set in the file, default values are used.

NuWro saves by default the event tree into the eventsout.root file. Cross sections are saved by default into the eventsout.root.txt file (it will be discussed later).

<span id="page-4-0"></span>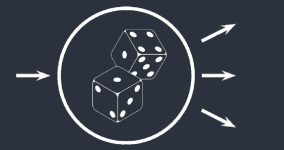

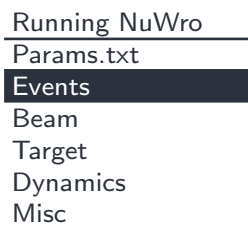

NuWro [Output](#page-13-0)

[Running](#page-31-0) GENIE

GENIE [Output](#page-43-0)

Test events are used to calculate cross section. They are not saved! It is very fast. Usually,  $10^6$  test events is enough. number\_of\_test\_events = *unsigned int* 

<sup>A</sup> number of events saved in the output file is set by the parameter: number\_of\_events = *unsigned int* 

<span id="page-5-0"></span>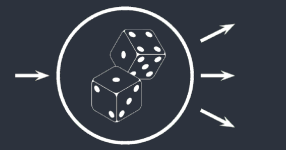

## Setting up <sup>a</sup> beam

[Running](#page-2-0) NuWro

[Params.txt](#page-3-0)

[Events](#page-4-0)

[Beam](#page-5-0)

 [Target](#page-8-0)[Dynamics](#page-11-0)

**[Misc](#page-12-0)** 

NuWro [Output](#page-13-0)

[Running](#page-31-0) GENIE

GENIE [Output](#page-43-0)

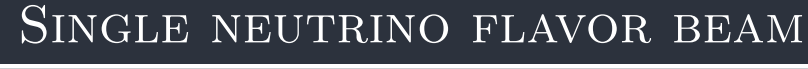

beam type <sup>=</sup> <sup>0</sup>

beam\_particle = PDG  $(\pm 12, \pm 14, \pm 16)$ 

beam\_energy =  $E$  $\overrightarrow{E}$  $\rightarrow$  mono-energetic beam

beam\_energy =  $E_{min}$   $E_{max}$   $\longrightarrow$ 

beam\_energy =  $E_{min}$   $E_{max}$   $a_0$   $a_1$  ...  $a_n$ 

beam with energy range from  $E_{min}$  to  $E_{max}$ ,  $a_i / \sum_{j=1}^{n} a_j$  gives a probability the energy will be drawn from  $(i * \varepsilon, (i + 1) * \varepsilon)$ interval, where  $\varepsilon = (E_{max} - E_{min})/n$ 

Example: beam energy <sup>=</sup> <sup>1000</sup> <sup>2000</sup> <sup>1</sup> <sup>2</sup> <sup>3</sup> <sup>4</sup>  $10\% \rightarrow E_{\nu}$  from 1000 1250, 20 $\% \rightarrow E_{\nu}$  from 1250 1500 ...

 $\rightarrow$  uniform beam

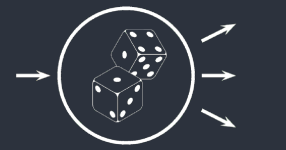

## Setting up <sup>a</sup> beam

[Running](#page-2-0) NuWro

[Params.txt](#page-3-0)

[Events](#page-4-0)

[Beam](#page-5-0)

 [Target](#page-8-0)[Dynamics](#page-11-0)

**[Misc](#page-12-0)** 

NuWro [Output](#page-13-0)

[Running](#page-31-0) GENIE

GENIE [Output](#page-43-0)

#### Mixed neutrino flavor beam

```
beam type = 1
```

```
beam_content = n_1 x_1% be_1
```

```
beam_content += n_2 x_2% be_2 ...
```

```
n_i~\rightarrow PDG, x_i~\rightarrow fraction of this kind of neutrino
```

```
be_i~\rightarrow like beam_energy
```

```
Example:
```

```
beam content = 12 75% 1000
```

```
beam content += -12 20% 1000 2000
```

```
beam content += 14 5% 1000 1500 1 5 10 15 5 1
```
75% of mono-energetic electron neutrinos

20% of electron anti-neutrinos with uniformly distributed energy ...

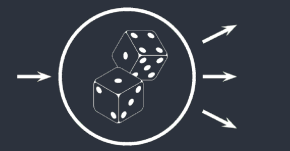

### Setting up <sup>a</sup> beam

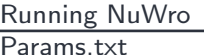

[Events](#page-4-0)

[Beam](#page-5-0)

 [Target](#page-8-0)[Dynamics](#page-11-0)

[Misc](#page-12-0)

NuWro [Output](#page-13-0)

[Running](#page-31-0) GENIE

GENIE [Output](#page-43-0)

#### PREDEFINED BEAMS

@beam/beamfile.txt

Predefined beams are located in "nuwro/data/beam" directory.

<span id="page-8-0"></span>[Running](#page-2-0) NuWro[Params.txt](#page-3-0)

[Events](#page-4-0)[Beam](#page-5-0)

 [Target](#page-8-0)[Dynamics](#page-11-0)

[Misc](#page-12-0)

NuWro [Output](#page-13-0)

[Running](#page-31-0) GENIE

GENIE [Output](#page-43-0)

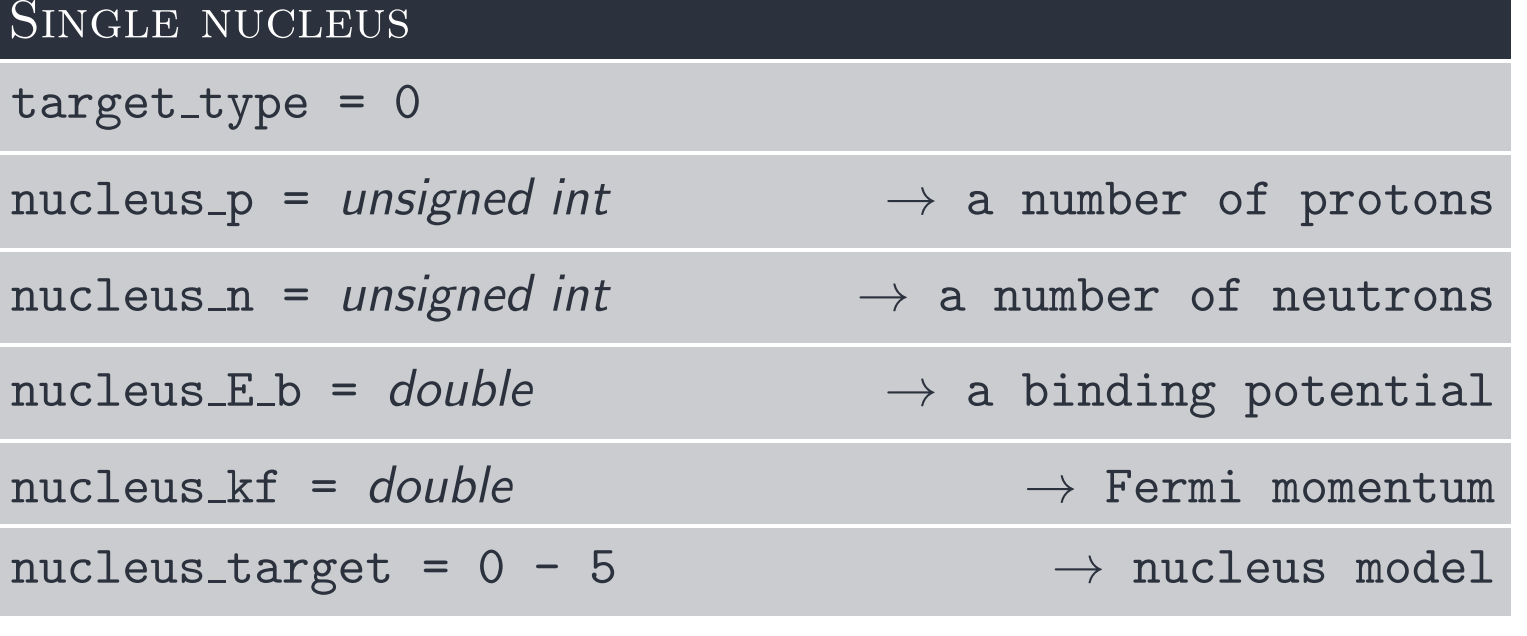

<sup>0</sup> - free nucleon, <sup>1</sup> - Fermi gas, <sup>2</sup> - local Fermi gas

Note, in local Fermi gas  $k_F$  and  $E_B$  are calculated from the density profile.

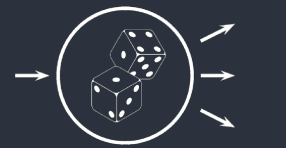

#### Setting up <sup>a</sup> target

[Running](#page-2-0) NuWro

[Params.txt](#page-3-0)

[Events](#page-4-0)

[Beam](#page-5-0)

 [Target](#page-8-0)[Dynamics](#page-11-0)

**[Misc](#page-12-0)** 

NuWro [Output](#page-13-0)

[Running](#page-31-0) GENIE

GENIE [Output](#page-43-0)

#### COMPOSED TARGET

```
target_type = 1
```

```
target_content = p_1 n_1 f_1x [E_{B1} k_{F1} NT_1]
```
target\_content +=  $p_2$   $n_2$   $f_2$ x  $[E_{B2}$   $k_{F2}$   $NT_2]$  ...

 $p_i~\rightarrow$  number of protons,  $n_i~\rightarrow$  number of neutrons

 $f_i$   $\;\rightarrow$  number of  $i$ -th kind of nucleus in the target

 $E_{Bi},\,k_{Fi},\,NT_i\rightarrow$  binding energy, Fermi momentum, nucleus\_target

```
Example (C_2H_6O):
```
target content <sup>=</sup> <sup>6</sup> <sup>6</sup> 2x

```
target content += 1 0 6x
```

```
target content += 8 8 1x
```
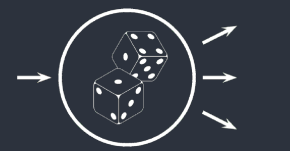

### Setting up <sup>a</sup> target

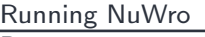

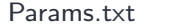

[Events](#page-4-0)[Beam](#page-5-0)

[Target](#page-8-0)

[Dynamics](#page-11-0)

[Misc](#page-12-0)

NuWro [Output](#page-13-0)

[Running](#page-31-0) GENIE

GENIE [Output](#page-43-0)

#### PREDEFINED TARGETS

@target/targetfile.txt

Predefined beams are located in "nuwro/data/target" directory.

# Turn on/off channels

<span id="page-11-0"></span>[Running](#page-2-0) NuWro[Params.txt](#page-3-0)

[Events](#page-4-0)[Beam](#page-5-0)

[Target](#page-8-0)

[Dynamics](#page-11-0) [Misc](#page-12-0)

NuWro [Output](#page-13-0)

[Running](#page-31-0) GENIE

GENIE [Output](#page-43-0)

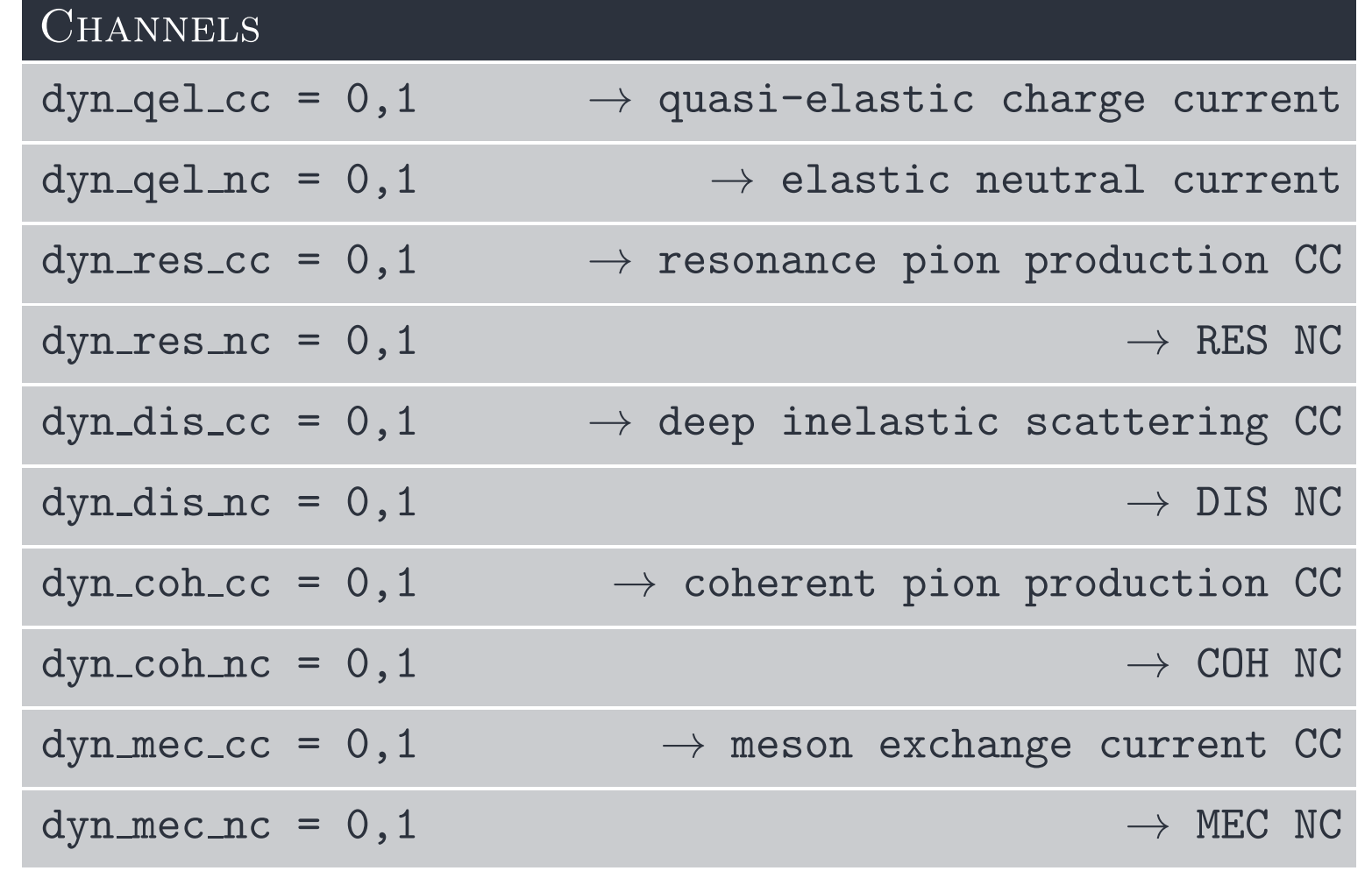

<span id="page-12-0"></span>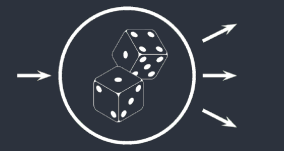

#### Some other parameters

[Running](#page-2-0) NuWro[Params.txt](#page-3-0)[Events](#page-4-0)[Beam](#page-5-0)

[Target](#page-8-0)

 [Dynamics](#page-11-0)**[Misc](#page-12-0)** 

NuWro [Output](#page-13-0)

[Running](#page-31-0) GENIE

GENIE [Output](#page-43-0)

```
BEAM DIRECTION - DEFAULT (0,0,1)
```

```
beam direction = x y x
```
Electromagnetic form factors parameterizations

```
qel vector ff set = 1 - 6
```
Axial form factors parameterizations

```
qel_axial_ff_set = 1 - 4
```

```
Axial mass (CC)
```

```
<code>qel_cc_axial_mass = M_A</code>
```
SPECTRAL FUNCTION

```
sf\_method = 0 - 2
```
THE MODEL FOR MESON EXCHANGE CURRENT

```
\text{mec\_kind} = 1 - 4
```
see user gu[ide](https://nuwro.github.io/user-guide/getting-started/parameters/) for details and the full list of parameters

# <span id="page-13-0"></span>Analyzing NuWro's output

<span id="page-14-0"></span>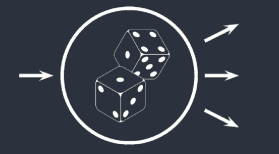

### event1.h

#### [Running](#page-2-0) NuWro

#### NuWro [Output](#page-13-0)

- [Event](#page-14-0)
- [Particle](#page-15-0)
- [First](#page-16-0) run
- [Command](#page-18-0) line Script [example](#page-19-0)
- Plot [example](#page-21-0)
- [Event](#page-23-0) by event
- Cross [section](#page-25-0)
- [Example](#page-27-0)
- [Running](#page-31-0) GENIE

GENIE [Output](#page-43-0)

#### class event : public TObject

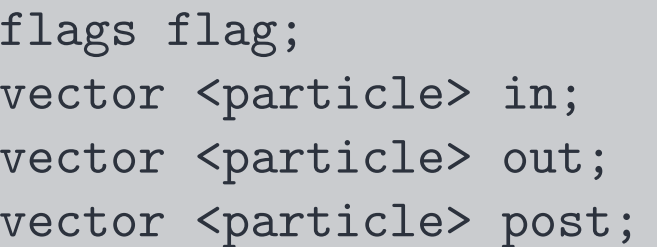

qel, res, nc, cc ... incoming particles particles before FSI particles after FSI

#### PREDEFINED FUNCTIONS

vect q();<br>double q2(); four-momentum transfer squared four-momentum transfer squared double W(); invariant mass int nof (int PDG); #particles with PDG before FSI #particles with PDG after FSI

and many more... see src/event1.h for details

<span id="page-15-0"></span>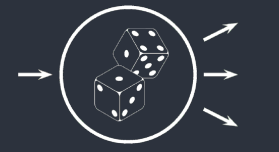

# particle.h

[Running](#page-2-0) NuWro

NuWro [Output](#page-13-0)

[Event](#page-14-0)

[Particle](#page-15-0)

 [First](#page-16-0) run[Command](#page-18-0) line

Script [example](#page-19-0)

Plot [example](#page-21-0)

[Event](#page-23-0) by event

Cross [section](#page-25-0)

[Example](#page-27-0)

[Running](#page-31-0) GENIE

GENIE [Output](#page-43-0)

#### class particle : public vect

```
double momentum();
```
double E();<br>double Ek();<br>double Ek(); kinetic energy double mass();<br>double momentum(); momentum (value) vec  $p()$ ; momentum as a vector vect&  $p4()$ ; four-momentum

and many more... see src/particle.h for details

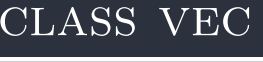

double x, y, z; coordinates double length(); vector length vec operator+ (vec a, vec b); and other operations

#### class vect

double  $t, x, y, z; \ldots$ 

and many more... see src/vec.h and src/vect.h for details

<span id="page-16-0"></span>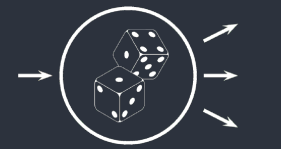

### First simulation

[Running](#page-2-0) NuWro

NuWro [Output](#page-13-0)

**[Event](#page-14-0)** 

[Particle](#page-15-0)

#### [First](#page-16-0) run

 [Command](#page-18-0) line Script [example](#page-19-0) Plot [example](#page-21-0) [Event](#page-23-0) by event Cross [section](#page-25-0)[Example](#page-27-0)

[Running](#page-31-0) GENIE

GENIE [Output](#page-43-0)

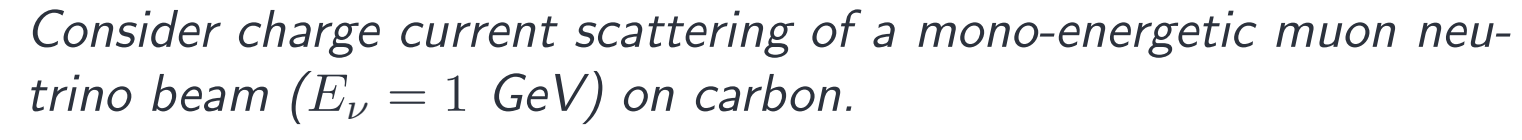

1. Create an empty file in nuwro directory (run1.txt)

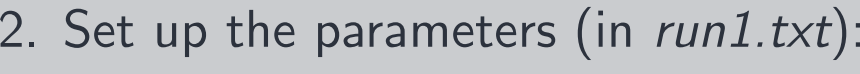

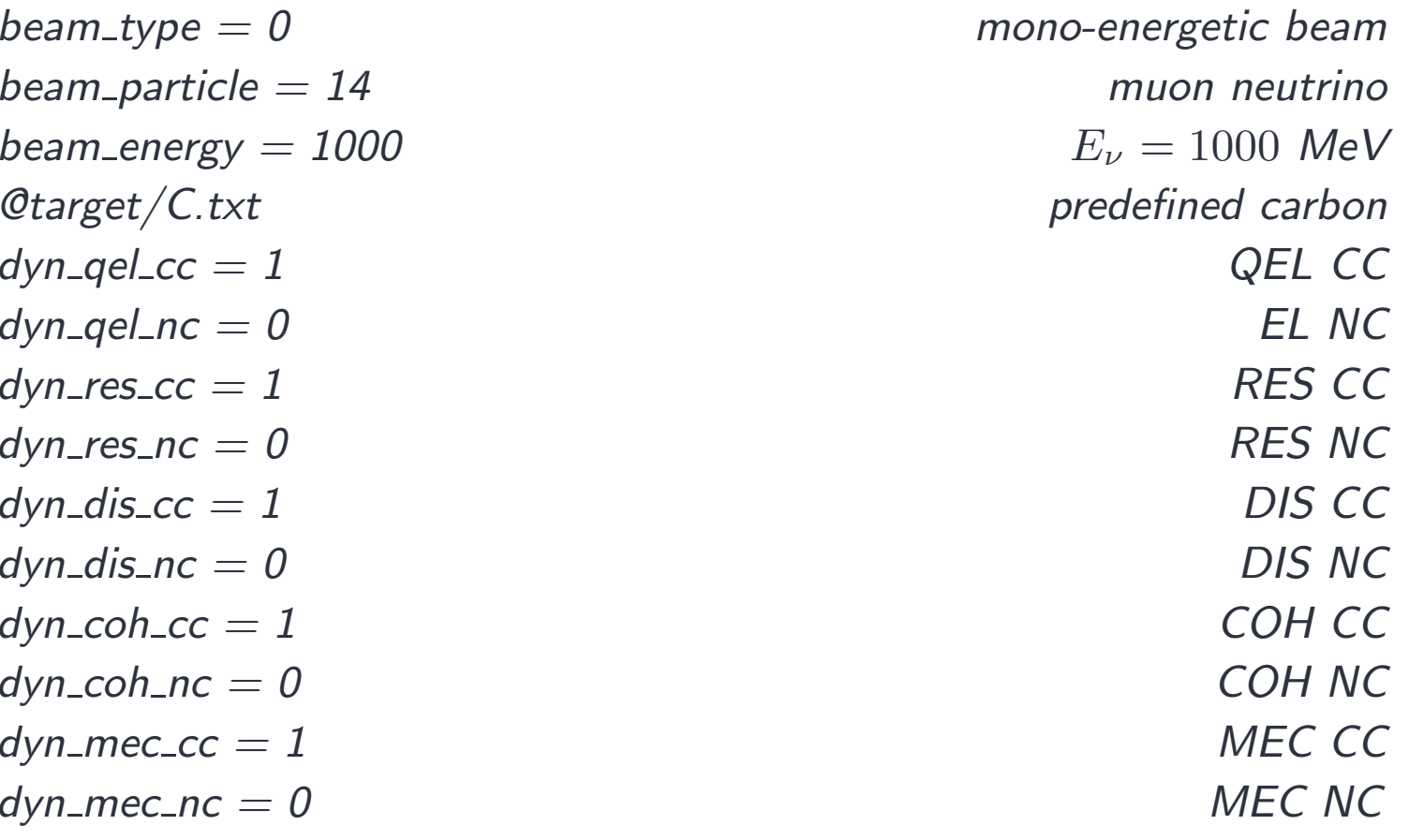

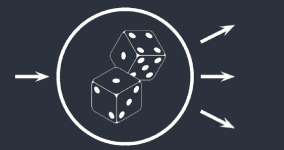

### First simulation

[Running](#page-2-0) NuWro

NuWro [Output](#page-13-0)

**[Event](#page-14-0)** 

[Particle](#page-15-0)

#### [First](#page-16-0) run

 [Command](#page-18-0) line Script [example](#page-19-0) Plot [example](#page-21-0)

[Event](#page-23-0) by event Cross [section](#page-25-0)

[Example](#page-27-0)

[Running](#page-31-0) GENIE

GENIE [Output](#page-43-0)

3. Run NuWro:

./bin/nuwro -i run1.txt -o run1.root

4. You will get two files:

a) run1.root with the events tree

b) run1.root.txt with total cross sections in  $cm^2$ 

5. To analyze the ROOT file use:

./bin/myroot

<span id="page-18-0"></span>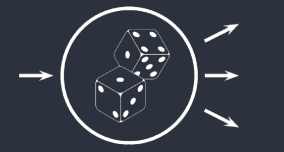

# Command line

[Running](#page-2-0) NuWro

NuWro [Output](#page-13-0)

[Event](#page-14-0)

[Particle](#page-15-0)

[First](#page-16-0) run

[Command](#page-18-0) line

Script [example](#page-19-0) Plot [example](#page-21-0) [Event](#page-23-0) by event Cross [section](#page-25-0)[Example](#page-27-0)

[Running](#page-31-0) GENIE

GENIE [Output](#page-43-0)

1. Load <sup>a</sup> ROOT file:  $TFile * f = new TFile('run1-root")$ 2. Set up an pointer to event tree:  $TTree^* t = (TTree^*) f \rightarrow Get('treeout")$ 3. Draw some simple distributions:  $t \rightarrow D$ raw("in[0].E()") neutrino energy  $t\rightarrow$ Draw("in[1].Ek()") primary nucleon kinetic energy  $t\rightarrow$ Draw("out[0].p().z") ) the property  $p_z$  $p<sub>z</sub>$  of the outgoing lepton 4. Add extra conditions: 4a.  $\pi^+$  momentum distribution after FSI t $\rightarrow$ Draw("post.momentum()", "post.pdg == 211") 4b.  $Q^2$  distributions for events with single  $\pi^0$ :  $t\rightarrow$ Draw("-q2()", "fof(111) == 1 && fof(211)+fof(-211) == 0")

<span id="page-19-0"></span>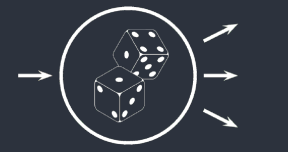

# Script example

1. Create the *script1.C* file:

NuWro [Output](#page-13-0) [Event](#page-14-0) [Particle](#page-15-0) [First](#page-16-0) run [Command](#page-18-0) line Script [example](#page-19-0) Plot [example](#page-21-0) [Event](#page-23-0) by event Cross [section](#page-25-0)[Example](#page-27-0)[Running](#page-31-0) GENIE

[Running](#page-2-0) NuWro

GENIE [Output](#page-43-0)

```
TFile *f;
TTree *t;
void setFile (const char* input){
  f = new TFile(input);
  t = (TTree*)f - Sget('treeout');}void leptonEnergy (){
  t->Draw("out[0].E()");}void pi0cosine (){
t->Draw('post.p().z/post.momentum()", 'post.pdf == 111");}
```
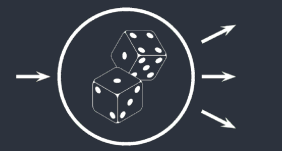

## Script usage

[Running](#page-2-0) NuWro

NuWro [Output](#page-13-0)

**[Event](#page-14-0)** 

[Particle](#page-15-0)

[First](#page-16-0) run

[Command](#page-18-0) line

#### Script [example](#page-19-0)

Plot [example](#page-21-0) [Event](#page-23-0) by event Cross [section](#page-25-0)[Example](#page-27-0)

[Running](#page-31-0) GENIE

GENIE [Output](#page-43-0)

#### 2. Usage:

.L script1.C

#### setFile("run1.root")

leptonEnergy()

#### pi0cosine()

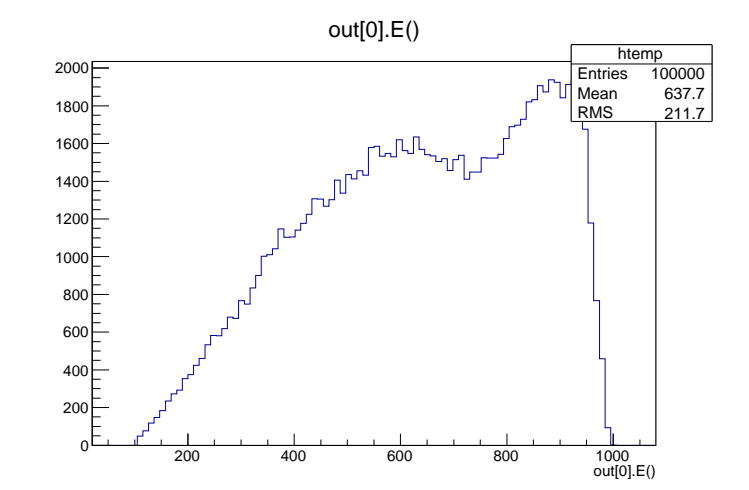

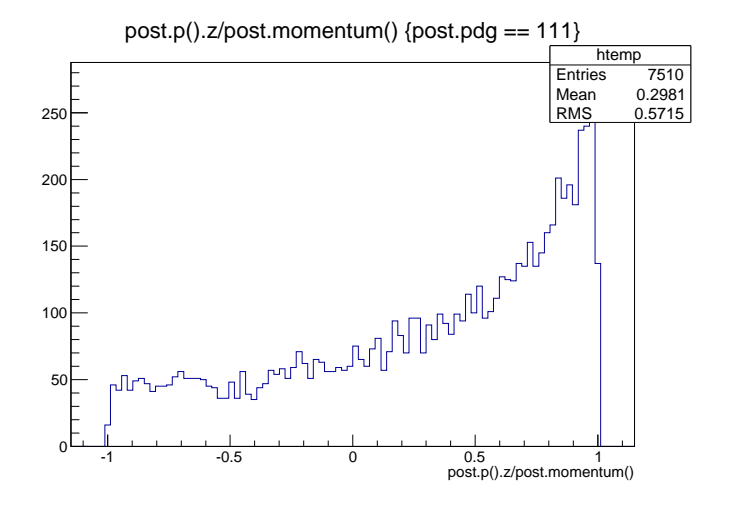

```
void firstPlot (const char* input){
 TFile *f = new TFile(input);
TTree *t = (TTree*)f->Get("treeout");
```
//create "ccqe" and "background" histograms with some cuts //goff -> do not create autocanvas

t->Draw("out[0].Ek() >> ccqe", "flag->qel", "goff");  $t$ ->Draw("out[0].Ek() >> background", "!flag->qel \ &&  $f \circ f(211) + f \circ f(111) + f \circ f(-211) = 0$ ", "goff");

```
TCanvas *c = new TCanvas;
ccqe->SetLineColor(kRed); ccqe->SetTitle("CCQE+background");
ccqe->SetXTitle("lepton kinetic energy [MeV]");
```

```
ccqe->Draw();
bkg->Draw("same"); //"same" -> on the same plot
```

```
gSystem->ProcessEvents();
TImage *img = TImage::Create();
img->FromPad(c);
img->WriteImage("first_plot.png");
```
}

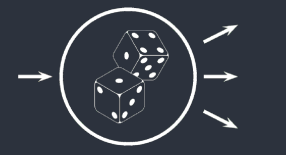

# Plot example

#### THE RESULT OF THE ABOVE SCRIPT:

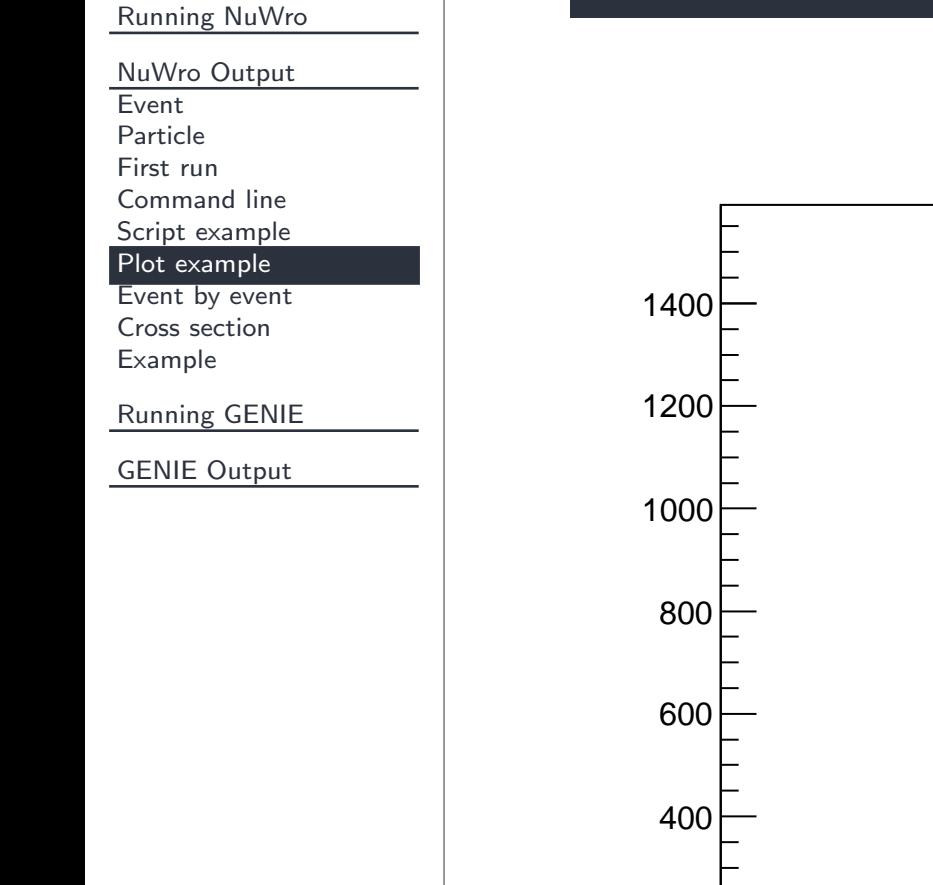

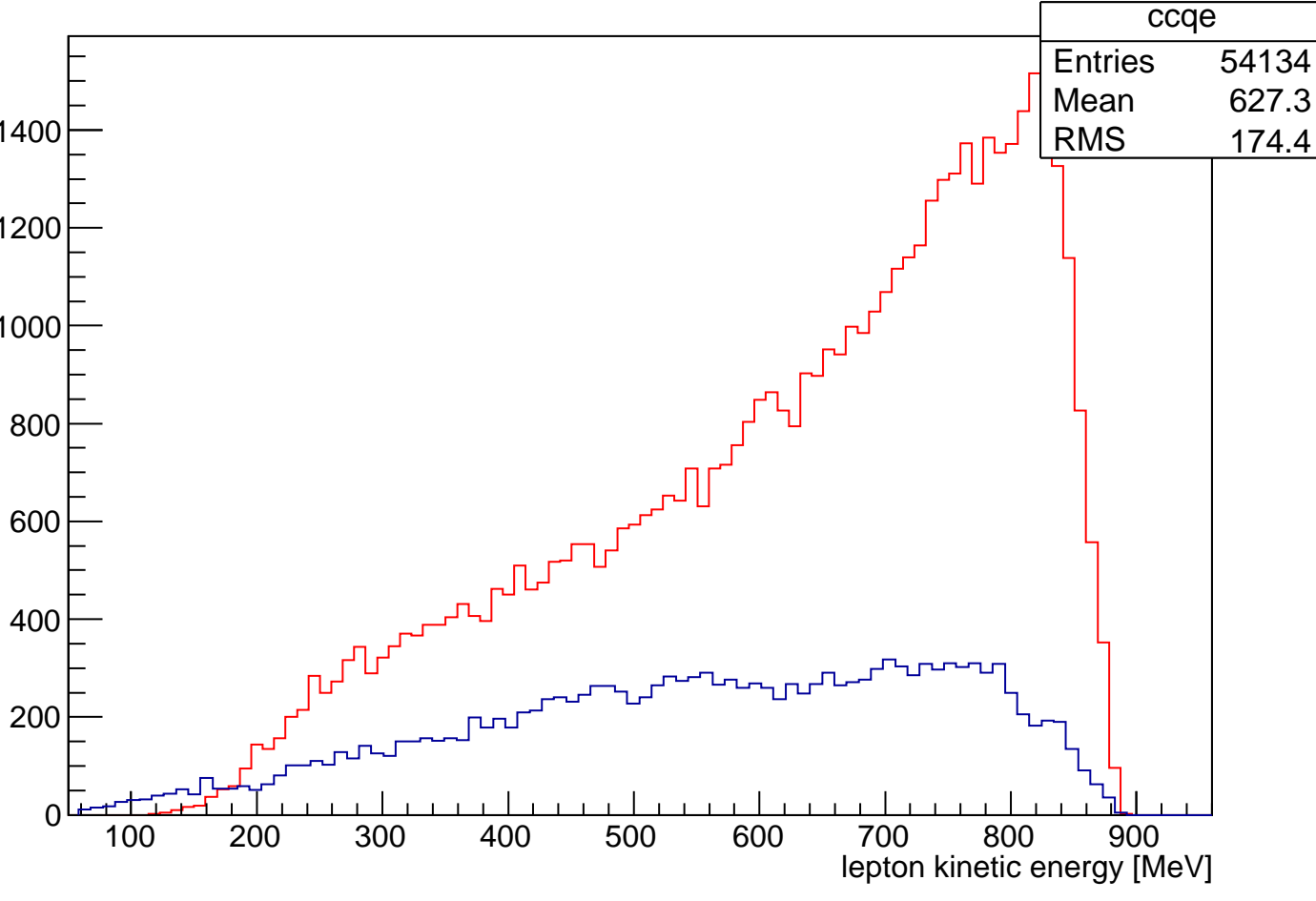

CCQE+background

```
void eventByEvent (const char* input){
 TFile *f = new TFile(input);
TTree *t = (TTree*)f->Get("treeout");//create a pointer to event
 event *e = new event();
 t->SetBranchAddress("e",&e);TH1D* h = new TH1D("h", "Total energy", 100, 0, 1000);for (int i = 0; i < t->GetEntries(); i++){
   t->GetEntry(i);double E = 0;
   for (int k = 0; k < e->post.size(); k++)
     if (e->post[k].nucleon())
       E += e->post[k].Ek();
     else
E += e->post[k].E();
   h->Fill(E);
 }
h->Draw();}
```
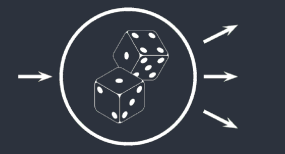

#### Event by event

#### THE RESULT OF THE ABOVE SCRIPT:

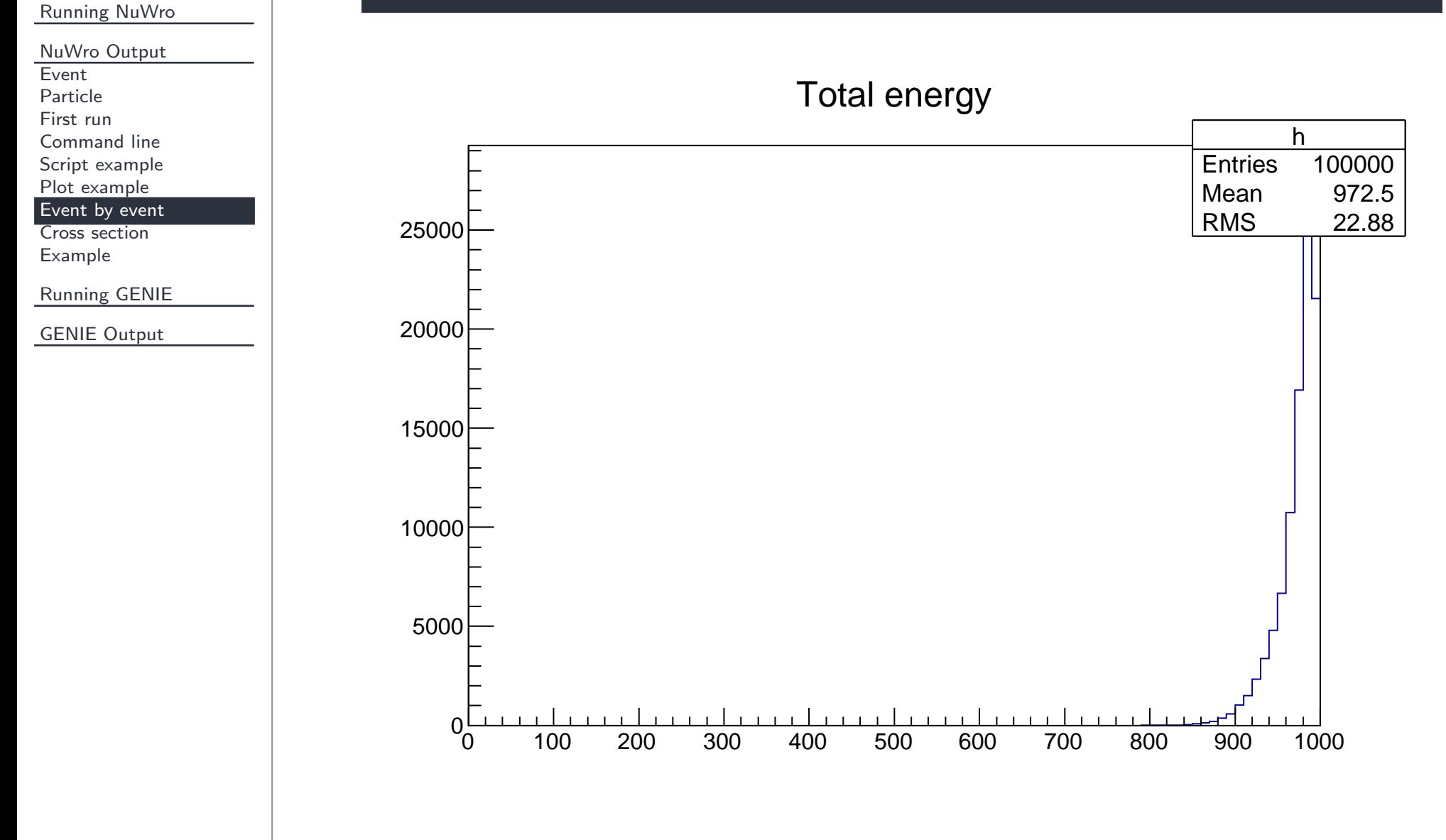

#### Tomasz Golan

<span id="page-25-0"></span>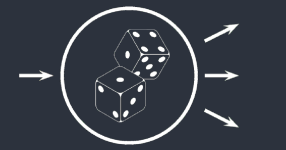

#### Cross section

[Running](#page-2-0) NuWro

NuWro [Output](#page-13-0)

**[Event](#page-14-0)** 

[Particle](#page-15-0)

[First](#page-16-0) run

[Command](#page-18-0) line

Script [example](#page-19-0)

Plot [example](#page-21-0)

[Event](#page-23-0) by event

Cross [section](#page-25-0)

[Example](#page-27-0)

[Running](#page-31-0) GENIE

GENIE [Output](#page-43-0)

In NuWro each event is accepted with the probability proportional to the cross section (in <sup>a</sup> tree each event is equally weighted).

$$
\left. \frac{d\sigma}{dx} \right|_{x=x_0} \rightarrow \frac{N(x=x_0 \pm \Delta x/2)}{N_{total}} \frac{\sigma_{total}}{\Delta x}
$$

The table with cross sections (per nucleon) is saved into the eventout.root.txt file:

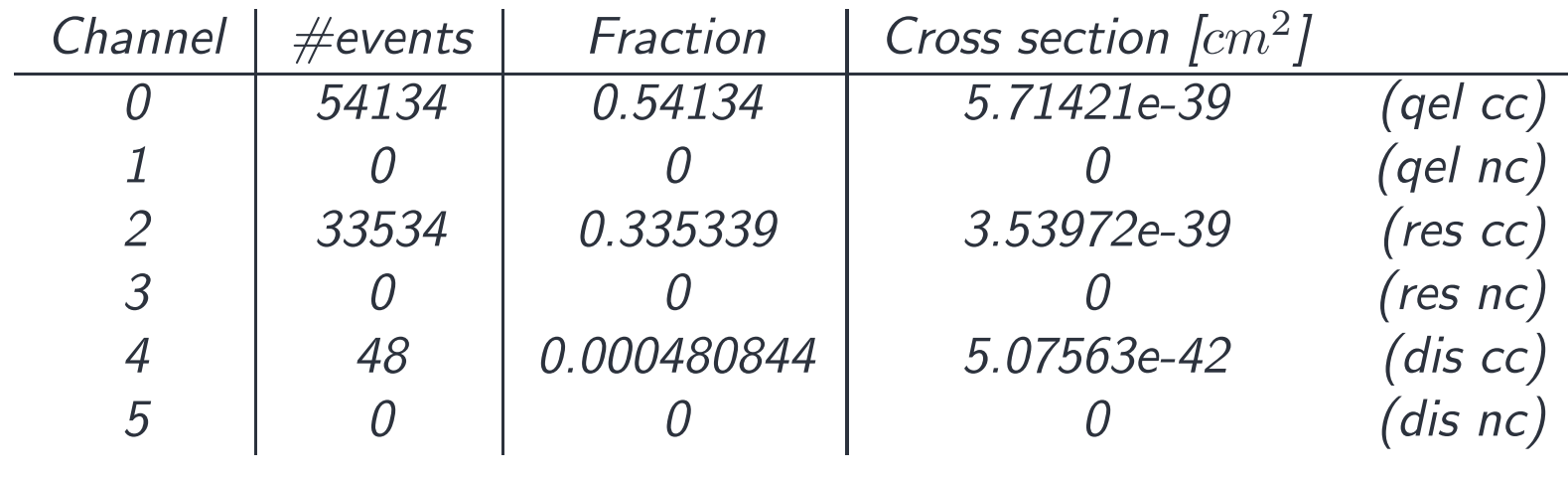

...

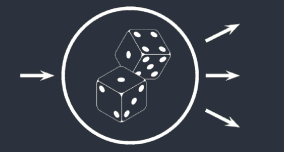

#### Cross section

}

[Running](#page-2-0) NuWro

NuWro [Output](#page-13-0)

[Event](#page-14-0)

[Particle](#page-15-0)

[First](#page-16-0) run

[Command](#page-18-0) line

Script [example](#page-19-0)

Plot [example](#page-21-0)

[Event](#page-23-0) by event

Cross [section](#page-25-0)

[Example](#page-27-0)

[Running](#page-31-0) GENIE

GENIE [Output](#page-43-0)

To read cross section from the  $txt$  file you can use the following function:

```
double xsec (const char* input)
\{double temp, res = 0;
  ifstream Input (input);
  getline (Input,string());
  while(Input){for (int k = 0; k < 4; k++)
      Input>>temp;res+=temp;}
Input.close();return res;
```
<span id="page-27-0"></span>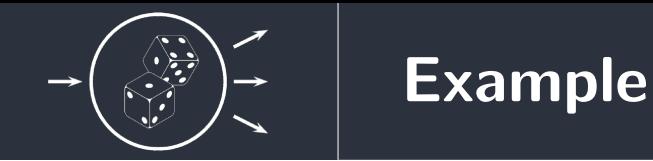

Now we try to figure it out how  $M_A$  affects the shape and the normalization of the cross<br>.....'. section

1. Prepare the ccqe\_par.txt file (like run1.txt but only QEL CC is on)

2. Prepare a bash script (ccqe.sh):

```
#!/bin/sh
for i in $(seq 1000 100 1300)
do\ldots, /bin/nuwro -i ccqe_par.txt -o ccqe$i.root -p "qel_cc_axial_mass = $i"
done
```
You will get 4 ROOT files: ccqe1000.root, ccqe1100.root, ...

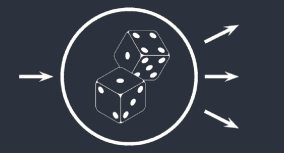

### Example

#### [Running](#page-2-0) NuWro

NuWro [Output](#page-13-0) [Event](#page-14-0) [Particle](#page-15-0) [First](#page-16-0) run [Command](#page-18-0) line Script [example](#page-19-0) Plot [example](#page-21-0) [Event](#page-23-0) by event Cross [section](#page-25-0)[Example](#page-27-0)[Running](#page-31-0) GENIEGENIE [Output](#page-43-0)

3. Prepare <sup>a</sup> function for the extraction of <sup>a</sup> histogram from <sup>a</sup> ROOT file, for example:

```
TH1F* ccqe_q2 (const char* input){
  TFile *f = new TFile(input);
  TTree *t = (TTree*)f->Get('treeout');t->Draw("-e->q2()*1e-6 >> h", "", "goff");TH1F *res = new TH1F(*h);return res;
}
```

```
void ccqe_run(){
TH1F* h1000 = ccqe_q2("ccqe1000.root");
 TH1F* h1100 = ccqe_q2("ccqe1100.root");
TH1F* h1200 = ccqe_q2("ccqe1200.root");
TH1F* h1300 = ccqe_q2("ccqe1300.root");
 TCanvas *c = new TCanvas; c \rightarrow Divide(2,1); c \rightarrow cd(1);
 h1000->SetLineColor(kRed); h1000->Draw();
 h1100->SetLineColor(kGreen); h1100->Draw("same");
 h1200->SetLineColor(kBlue); h1200->Draw("same");
 h1300->SetLineColor(kViolet); h1300->Draw("same");
```

```
c - > cd(2);

double factor = 1.0 / h1000->GetBinWidth(0) / h1000->GetEntries();
```

```
TH1F* h1000n = new TH1F(*h1000 * xsec("ccqe1000.root.txt") * factor);
TH1F* h1100n = new TH1F(*h1100 * xsec("ccqe1100.root.txt") * factor);
TH1F* h1200n = new TH1F(*h1200 * xsec("ccqe1200.root.txt") * factor);
TH1F* h1300n = new TH1F(*h1300 * xsec("ccqe1300.root.txt") * factor);
```

```
h1300n->Draw(); h1000n->Draw("same");
h1100n->Draw("same"); h1200n->Draw("same");
```
}

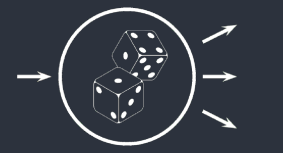

## Example - result

#### [Running](#page-2-0) NuWro

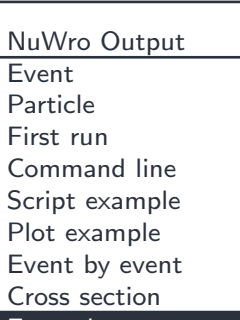

#### [Example](#page-27-0)

[Running](#page-31-0) GENIE

GENIE [Output](#page-43-0)

#### THE RESULT OF THE ABOVE SCRIPT:

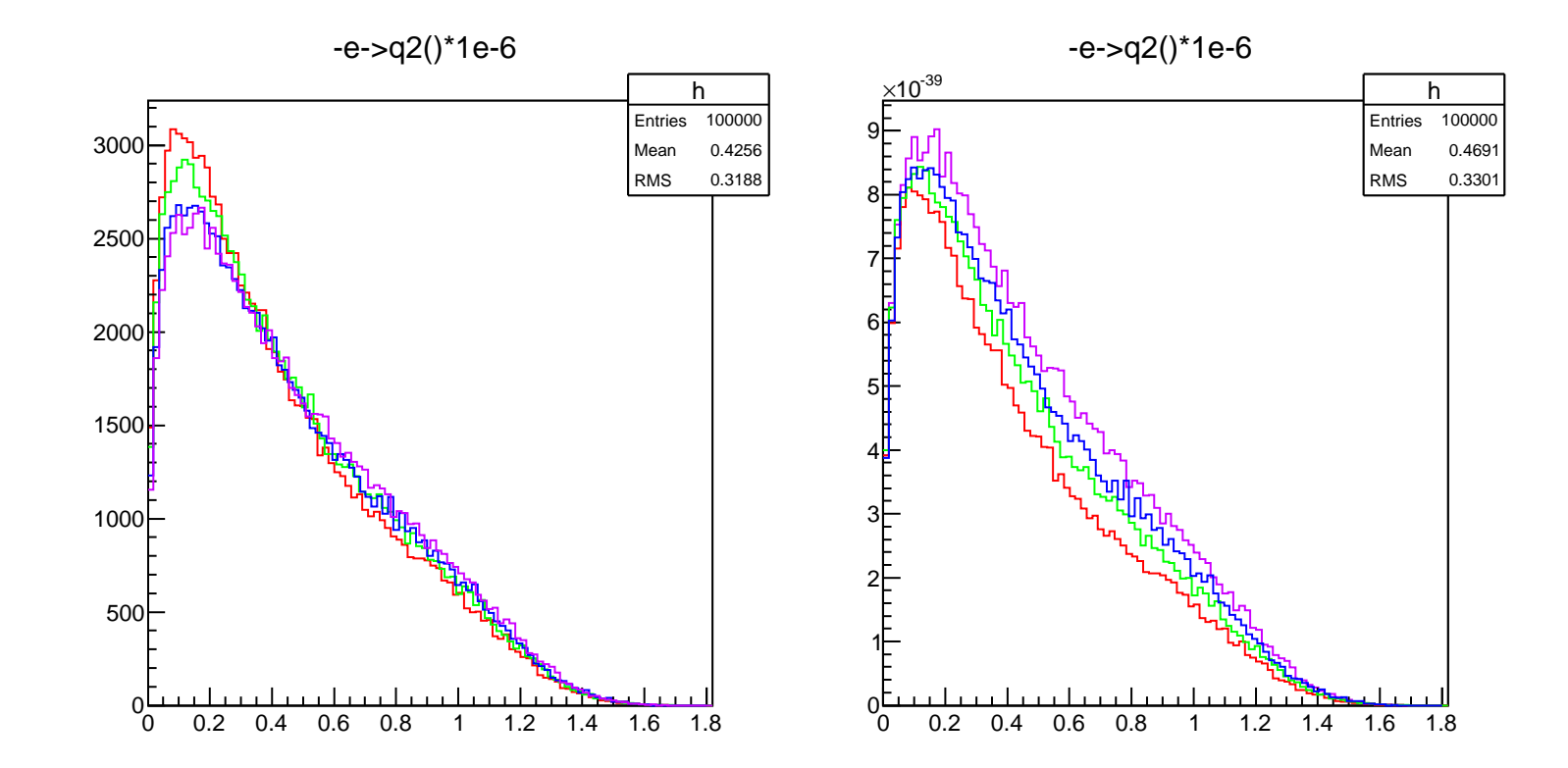

# <span id="page-31-0"></span>Running GENIE

<span id="page-32-0"></span>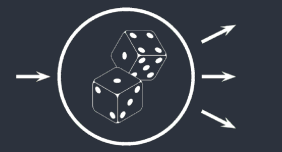

### GENIE cross section splines

[Running](#page-2-0) NuWro

NuWro [Output](#page-13-0)

[Running](#page-31-0) GENIEGENIE xsec [splines](#page-32-0)

gmkspl [example](#page-33-0) Event [Generator](#page-34-0) List Event [Generator](#page-35-0) [Adjust](#page-36-0) your models [Example](#page-37-0) xsec spline [Pre-calculated](#page-38-0) splines GENIE event [generation](#page-39-0)gevgen [example](#page-40-0) **[GHepRecords](#page-41-0)** [Interaction](#page-42-0) summary

■

GENIE [Output](#page-43-0)

- ■Calculating cross sections is time consuming
- Do it once and use for all of your event generations
- Use GENIE Make Spline (gmkspl) to make splines:

```
gmkspl -p neutrino_code
       <-t target_codes, -f geometry>
       [-n nknots] [-e max_energy]
       [<--output-cross-sections | -o> xml_file]
       [--input-cross-sections xml_file]
       [--seed rnd_seed_num]
       [--event-generator-list list_name]
       [--message-thresholds xml_file ]
```
<span id="page-33-0"></span>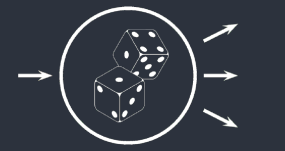

### gmkspl example

[Running](#page-2-0) NuWro

NuWro [Output](#page-13-0)

[Running](#page-31-0) GENIE GENIE xsec [splines](#page-32-0) gmkspl [example](#page-33-0) Event [Generator](#page-34-0) List

Event [Generator](#page-35-0) [Adjust](#page-36-0) your models [Example](#page-37-0) xsec spline [Pre-calculated](#page-38-0) splines GENIE event [generation](#page-39-0)gevgen [example](#page-40-0) **[GHepRecords](#page-41-0)** [Interaction](#page-42-0) summary

GENIE [Output](#page-43-0)

■ Generate cross section spline for charged current quasi-elastic muon neutrino scattering off carbon (up to  $E_\nu=2$  GeV with  $\Delta E_{\nu}=20\,$  MeV)

gmkspl -p 14 #neutrino PDG  $-e$  2  $\frac{max}{x}$  energy<br>-n 100  $\frac{m}{x}$  energy #no. of knots -t <sup>1000060120</sup> #target PDG --event-generator-list CCQE #channels list

■Target PDG code for nucleus will usually look like:

100ZZZNNN0

where  $ZZZ\ (NNN)$  is the number of protons (nucleons)

<span id="page-34-0"></span>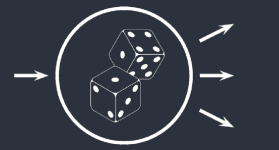

### Event Generator List

[Running](#page-2-0) NuWro

NuWro [Output](#page-13-0)

[Running](#page-31-0) GENIE GENIE xsec [splines](#page-32-0) gmkspl [example](#page-33-0)

Event [Generator](#page-34-0) List

Event [Generator](#page-35-0) [Adjust](#page-36-0) your models [Example](#page-37-0) xsec spline [Pre-calculated](#page-38-0) splines GENIE event [generation](#page-39-0)gevgen [example](#page-40-0) **[GHepRecords](#page-41-0)** [Interaction](#page-42-0) summary

GENIE [Output](#page-43-0)

#### \$GENIE/config/EventGeneratorListAssembler.xml

```
<param_set name="CCQE">
  <param type="int" name="NGenerators"> 1 </param>
  <param type="alg" name="Generator-0">
    genie::EventGenerator/QEL-CC</param>
</param_set>
```
- ■ Event Generator List is defined by number of algorithms and the list of algorithms
- ■By default <sup>13</sup> algorithms are used

<span id="page-35-0"></span>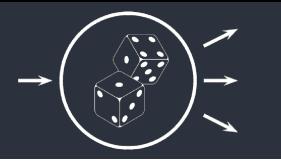

#### \$GENIE/config/EventGenerator.xml

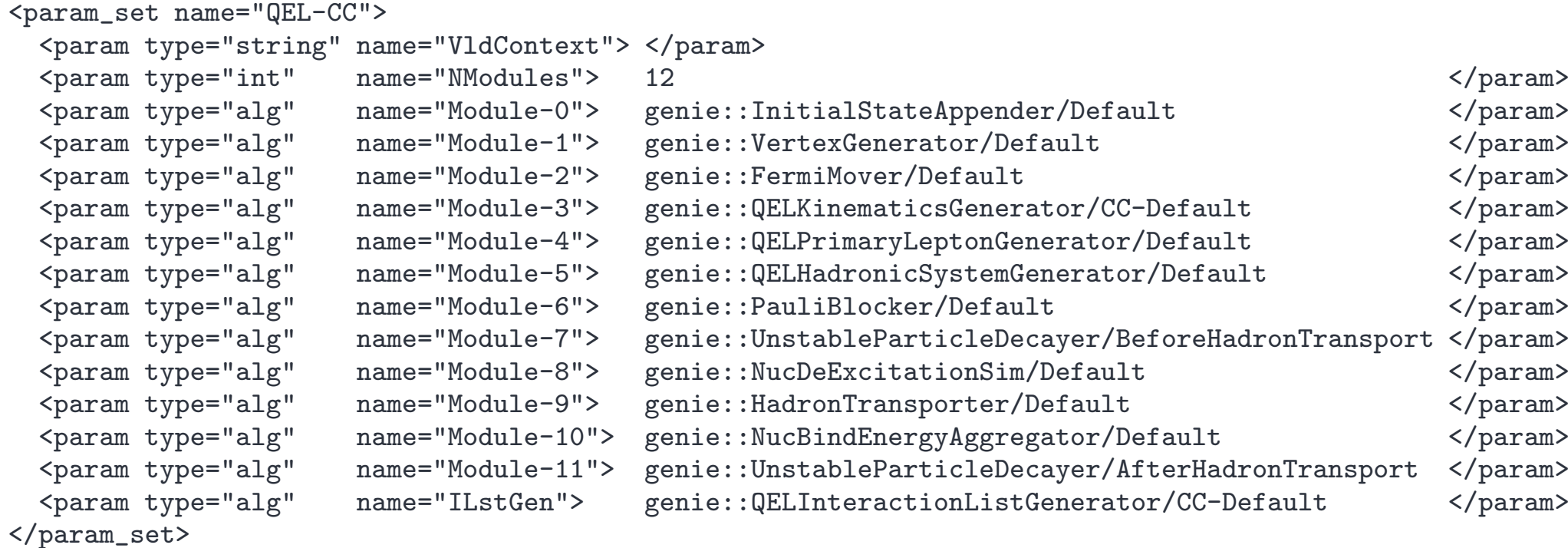

- ■Each Event Generator is defined by modules related to each step of the process
- ■One can change steps and run  $w/o$  compiling

<span id="page-36-0"></span>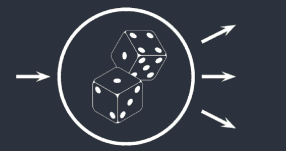

# Adjust your models

#### [Running](#page-2-0) NuWro

NuWro [Output](#page-13-0)

[Running](#page-31-0) GENIE

 GENIE xsec [splines](#page-32-0) gmkspl [example](#page-33-0) Event [Generator](#page-34-0) List Event [Generator](#page-35-0)

#### [Adjust](#page-36-0) your models

[Example](#page-37-0) xsec spline [Pre-calculated](#page-38-0) splines GENIE event [generation](#page-39-0)gevgen [example](#page-40-0) **[GHepRecords](#page-41-0)** [Interaction](#page-42-0) summary

GENIE [Output](#page-43-0)

#### \$GENIE/config/UserPhysicsOptions.xml

- There is <sup>a</sup> lot of model parameters
- ■ They all can be changed in the UserPhysicsOptions.xml file
	- Lets check parameters for QEL

```
$ grep --ignore-case qel $GENIE/config/UserPhysicsOptions.xml
```

```
<param type="double" name="QEL-Ma"> 0.990 </param>
<param type="double" name="QEL-Mv"> 0.840 </param>
<param type="double" name="QEL-FA0"> -1.2670 </param>
<param type="alg" name="XSecModel@genie::EventGenerator/QEL-CC">
                   genie::LwlynSmithQELCCPXSec/Default </param>
<param type="alg" name="XSecModel@genie::EventGenerator/QEL-NC">
                         genie::AhrensNCELPXSec/Default </param>
<param type="alg" name="XSecModel@genie::EventGenerator/QEL-EM">
                         genie::RosenbluthPXSec/Default </param>
<param type="alg" name="XSecModel@genie::EventGenerator/QEL-CC-CHARM">
                       genie::KovalenkoQELCharmPXSec/Default </param>
<param type="alg" name="XSecModel@genie::EventGenerator/QEL-CC-LAMBDA">
                            genie::PaisQELLambdaPXSec/Default </param>
```
<span id="page-37-0"></span>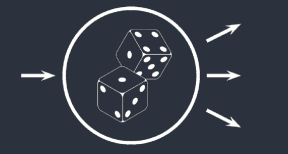

### Example xsec spline

[Running](#page-2-0) NuWro

NuWro [Output](#page-13-0)

[Running](#page-31-0) GENIE GENIE xsec [splines](#page-32-0) gmkspl [example](#page-33-0) Event [Generator](#page-34-0) List Event [Generator](#page-35-0) [Adjust](#page-36-0) your models [Example](#page-37-0) xsec spline [Pre-calculated](#page-38-0) splines GENIE event [generation](#page-39-0)gevgen [example](#page-40-0) **[GHepRecords](#page-41-0)** [Interaction](#page-42-0) summary

GENIE [Output](#page-43-0)

■ Generate cross section spline for charged current quasi-elastic muon neutrino scattering off carbon (up to  $E_\nu=2$  GeV with  $\Delta E_{\nu}=20\,$  MeV)

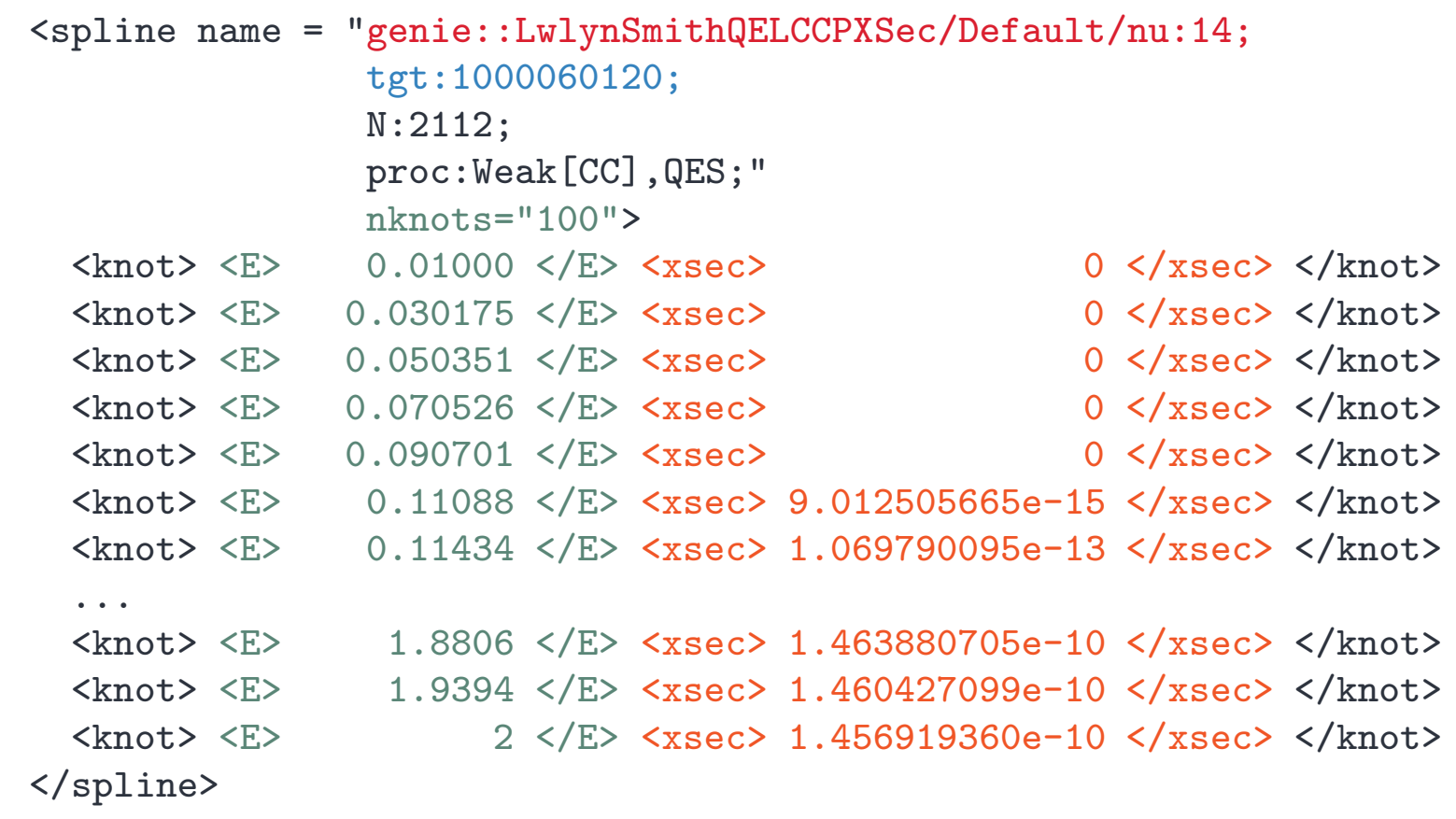

<span id="page-38-0"></span>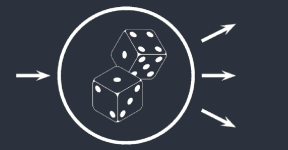

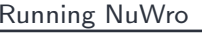

NuWro [Output](#page-13-0)

[Running](#page-31-0) GENIE GENIE xsec [splines](#page-32-0) gmkspl [example](#page-33-0) Event [Generator](#page-34-0) List Event [Generator](#page-35-0) [Adjust](#page-36-0) your models [Example](#page-37-0) xsec spline [Pre-calculated](#page-38-0) splines GENIE event [generation](#page-39-0)

gevgen [example](#page-40-0) **[GHepRecords](#page-41-0)** [Interaction](#page-42-0) summary

GENIE [Output](#page-43-0)

Do not bully your CPU!

- ■ You should know how to calculate splines (or at least that it is possible)
	- However, whenever it is possible you should use pre-calculated splines:
		- ◆<https://www.hepforge.org/archive/genie/data/>
		- ◆<http://www.genie-mc.org/>

<span id="page-39-0"></span>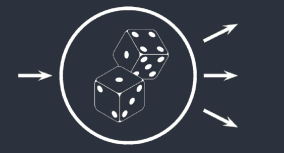

### GENIE event generation

[Running](#page-2-0) NuWro

NuWro [Output](#page-13-0)

[Running](#page-31-0) GENIE GENIE xsec [splines](#page-32-0) gmkspl [example](#page-33-0) Event [Generator](#page-34-0) List Event [Generator](#page-35-0) [Adjust](#page-36-0) your models [Example](#page-37-0) xsec spline [Pre-calculated](#page-38-0) splines GENIE event [generation](#page-39-0)gevgen [example](#page-40-0) **[GHepRecords](#page-41-0)** [Interaction](#page-42-0) summary

GENIE [Output](#page-43-0)

- ■ Splines contain total cross section as <sup>a</sup> function of neutrino energy
- ■It is time to generate some events

**GENIE Event Generation** 

```
gevgen -p neutrino_pdg -t target_pdg -e energy -n nev
       [-h] [-r run#] [-f flux] [-w][-seed random_number_seed]
       [--cross-section xml_file]
       [--event-generator-list list_name]
       [--message-thresholds xml_file]
       [--unphysical-event-mask mask]
       [--event-record-print-level level]
       [--mc-job-status-refresh-rate rate]
       [--cache-file root_file]
```
<span id="page-40-0"></span>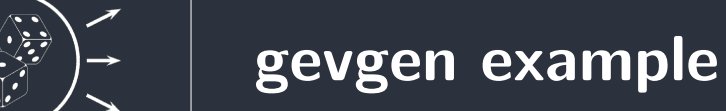

#### [Running](#page-2-0) NuWro

NuWro [Output](#page-13-0)

[Running](#page-31-0) GENIE GENIE xsec [splines](#page-32-0) gmkspl [example](#page-33-0) Event [Generator](#page-34-0) List Event [Generator](#page-35-0) [Adjust](#page-36-0) your models [Example](#page-37-0) xsec spline [Pre-calculated](#page-38-0) splines GENIE event [generation](#page-39-0)gevgen [example](#page-40-0) **[GHepRecords](#page-41-0)** [Interaction](#page-42-0) summary

GENIE [Output](#page-43-0)

■ Generate <sup>1000</sup> events for charged current quasi-elastic muon neutrino scattering off carbon for  $E_\nu\in(1,2)$ 

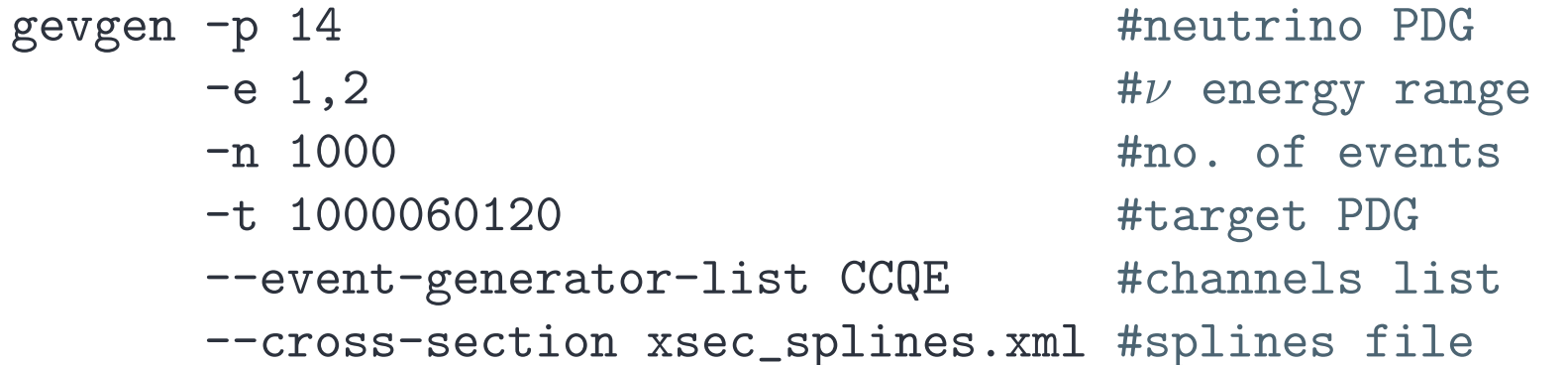

<span id="page-41-0"></span>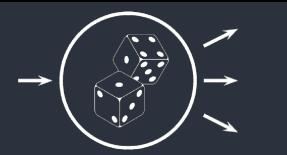

#### **GHepRecords**

 $\nu_\mu + n \rightarrow \mu^- + p$ 

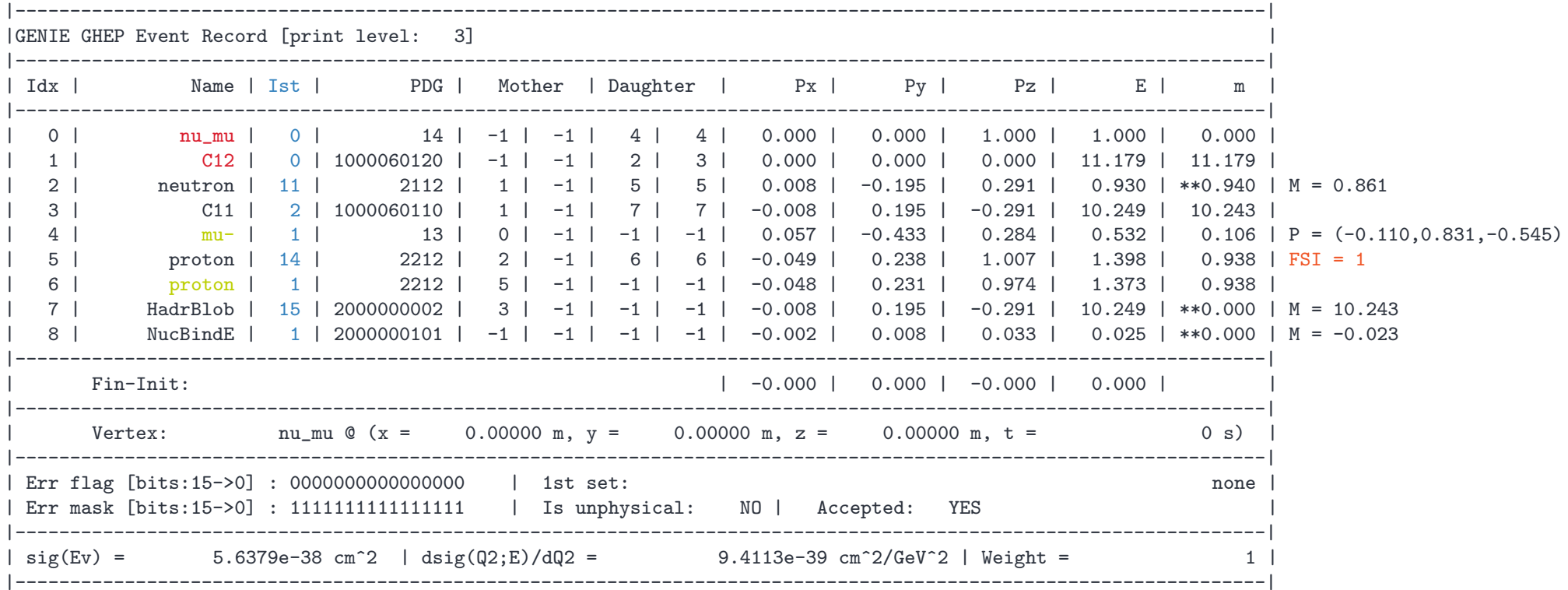

GHep status: \$GENIE/src/GHEP/GHepStatus.hIntranuke fate: \$GENIE/src/HadronTransport/INukeHadroFates.h

<span id="page-42-0"></span>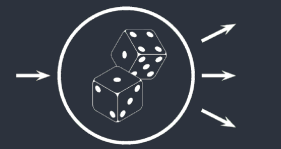

[Running](#page-2-0) NuWro

NuWro [Output](#page-13-0)

[Running](#page-31-0) GENIE GENIE xsec [splines](#page-32-0) gmkspl [example](#page-33-0) Event [Generator](#page-34-0) List Event [Generator](#page-35-0) [Adjust](#page-36-0) your models [Example](#page-37-0) xsec spline [Pre-calculated](#page-38-0) splines GENIE event [generation](#page-39-0)gevgen [example](#page-40-0) **[GHepRecords](#page-41-0)** 

[Interaction](#page-42-0) summary

GENIE [Output](#page-43-0)

CENIE Interaction Summary<br>
(-) Intri-State<br>
(-) -- particle rates i 2 = 0, A - 12), 000-des - 1000000120 (C12)<br>
(--> particle rates i 2 = 0, 4 - 12), 000-des - 100000120 (C12)<br>
(--> bit quarks : an estimate in the case of

# <span id="page-43-0"></span>Analyzing GENIE's output

<span id="page-44-0"></span>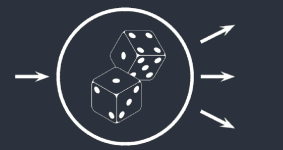

# Printing GHEP Records

[Running](#page-2-0) NuWro

NuWro [Output](#page-13-0)

[Running](#page-31-0) GENIE

GENIE [Output](#page-43-0)

[Printing](#page-44-0) GHEP Records [Converting](#page-45-0) GHEP file [Spline](#page-46-0) to ROOT[Interactive](#page-47-0) GENIE

 Units [convention](#page-49-0)GENIE loop [example](#page-50-0) gevdump -f filename [-n n1[,n2]]

gevdump prints out GENIE GHEP event records

Examples:

- ■gevdump  $-f$  gntp.0.ghep.root  $\#$ print all events
- ■gevdump  $-f$  gntp.0.ghep.root  $-n$  10 #print 10th event
- gevdump  $-f$  gntp.0.ghep.root  $-n$  0,10 #first 10 events

<span id="page-45-0"></span>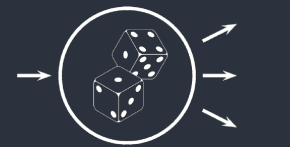

# Converting GHEP file

[Running](#page-2-0) NuWro

NuWro [Output](#page-13-0)

[Running](#page-31-0) GENIE

GENIE [Output](#page-43-0) [Printing](#page-44-0) GHEP Records [Converting](#page-45-0) GHEP file [Spline](#page-46-0) to ROOT [Interactive](#page-47-0) GENIE Units [convention](#page-49-0)GENIE loop [example](#page-50-0)

```
gntpc -i input_file_name
      -f format_of_output_file
      [-o output_file_name]
      [-v format_version_number]
      [-c copy_MC_job_metadata?]
      [-n number_of_events_to_convert]
```
gntpc converts GENIE GHEP file to other format

Examples:

- ■gntpc  $-i$  gntp.0.ghep.root  $-f$  gst #convert GHEP file to gntp.0.gst.root
- ■ gntpc -i gntp.0.ghep.root -f rootracker -n <sup>100</sup> -o  ${\tt small.gtrac.root} \,\, \# convert\,\, 100$  events to rootracker format

<span id="page-46-0"></span>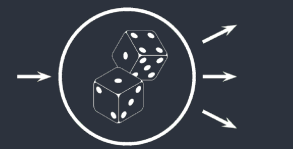

# Spline to ROOT

[Running](#page-2-0) NuWro

NuWro [Output](#page-13-0)

[Running](#page-31-0) GENIE

GENIE [Output](#page-43-0) [Printing](#page-44-0) GHEP Records [Converting](#page-45-0) GHEP file [Spline](#page-46-0) to ROOT [Interactive](#page-47-0) GENIE Units [convention](#page-49-0)GENIE loop [example](#page-50-0)

```
gspl2root -f input_xml_file
          -p neutrino_pdg_code
          -t target_pdg_code
          [-e maximum_energy ]
          [-o output_root_file ] [-w]
```
gspl2root converts XML xsec splines to ROOT file

Examples:

- ■gspl2root -p 14 -t 1000060120 -f xsec\_splines.xml<br>-o xsec.root  $\#create\ ROOT\ file\ with\ cross\ section$  $\#$ create ROOT file with cross section
- ■gspl2root -p 14 -t 1000060120 -f  $xsec\_splines.xml$ <br>-o  $xsec.root$  -w  $\# and save plots to os i$  $\#$ and save plots to ps file

<span id="page-47-0"></span>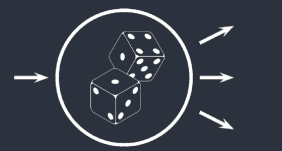

## Interactive GENIE

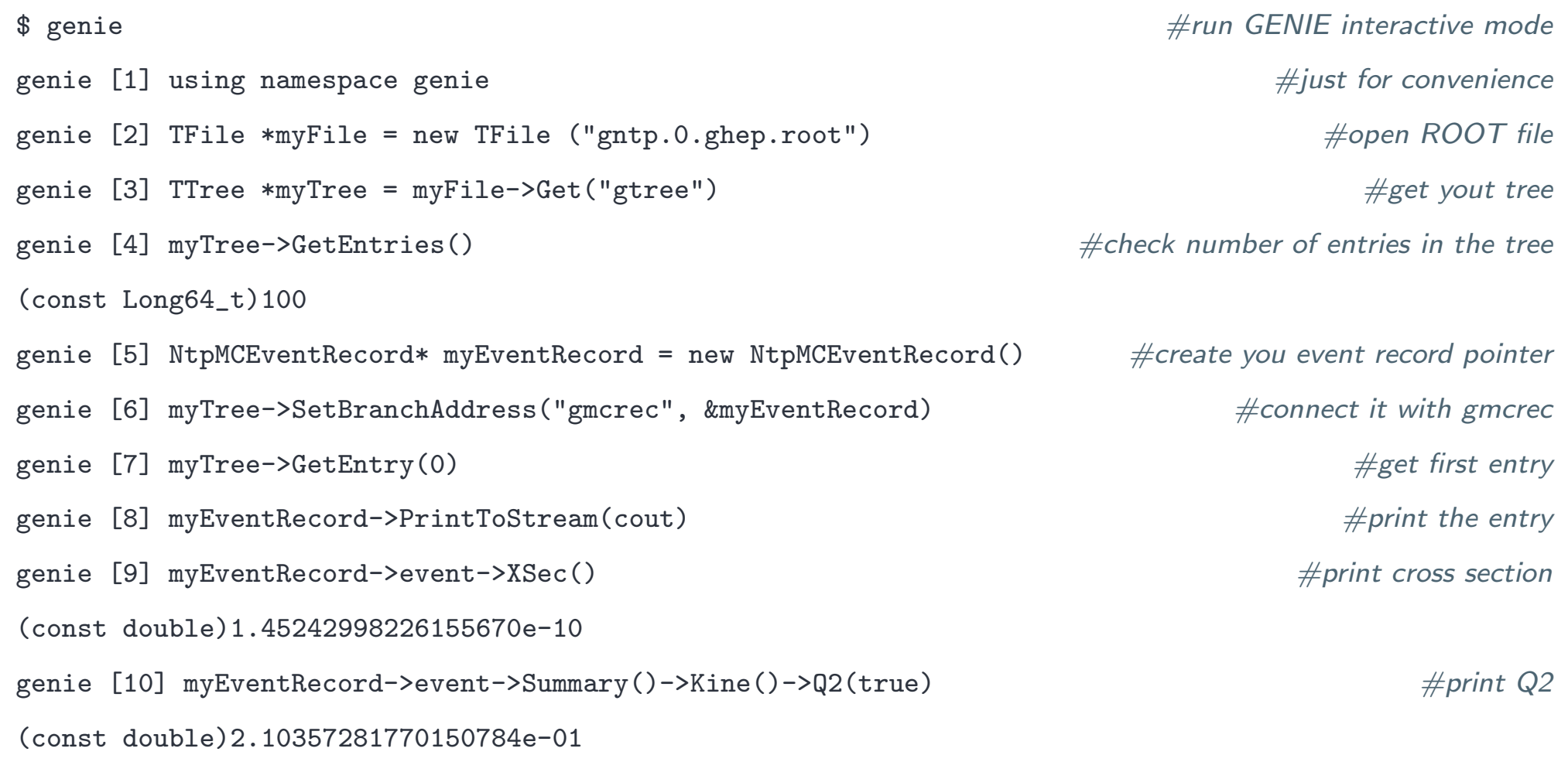

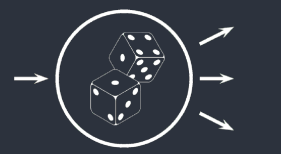

### Interactive GENIE

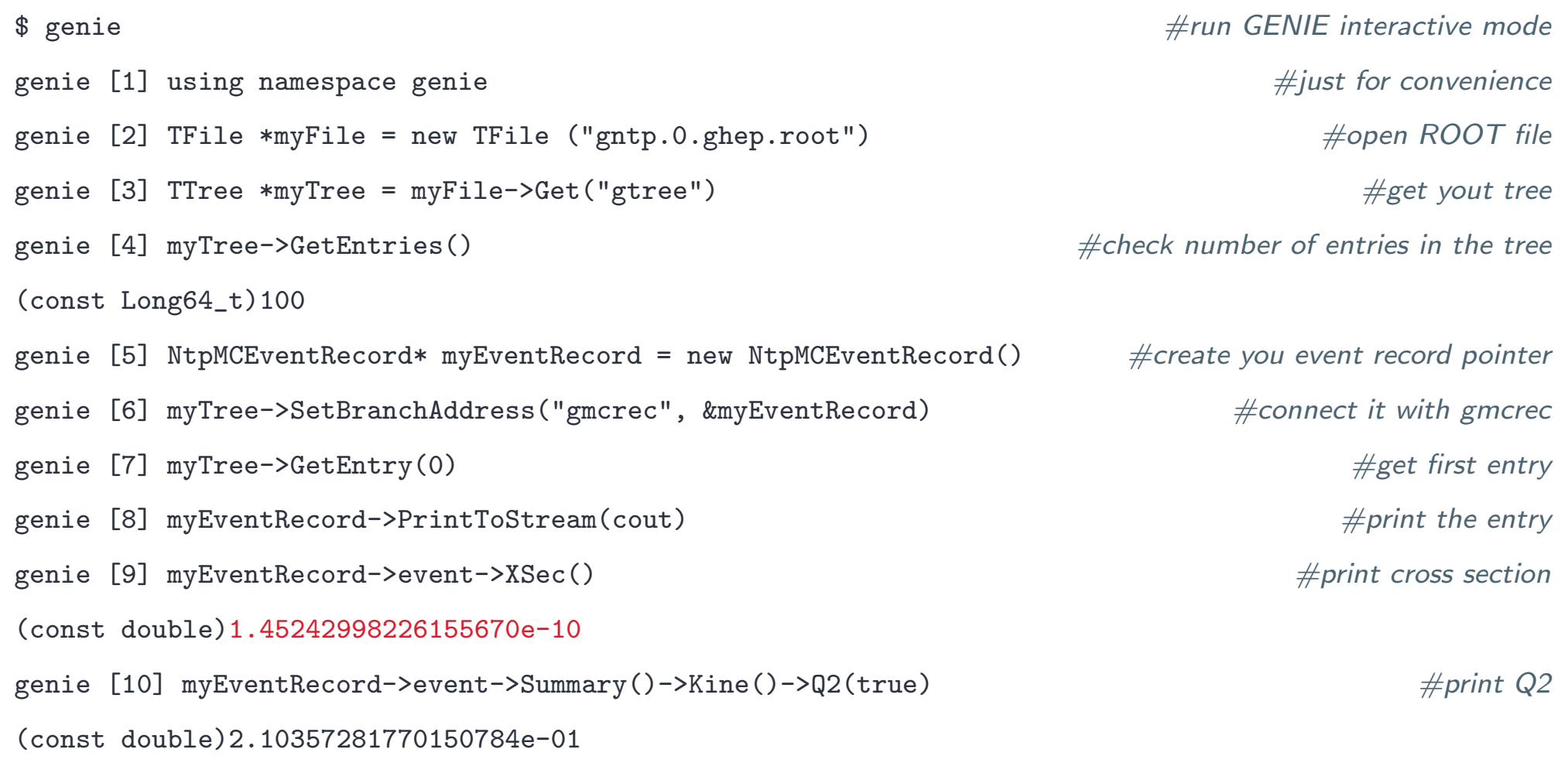

#### Have you noticed?

<span id="page-49-0"></span>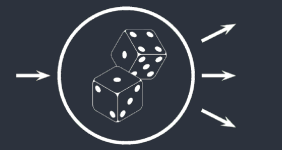

### Units convention

[Running](#page-2-0) NuWro

NuWro [Output](#page-13-0)

[Running](#page-31-0) GENIE

GENIE [Output](#page-43-0) [Printing](#page-44-0) GHEP Records [Converting](#page-45-0) GHEP file [Spline](#page-46-0) to ROOT [Interactive](#page-47-0) GENIE Units [convention](#page-49-0)GENIE loop [example](#page-50-0)

- ■**Theorists units:**  $\hbar = c = 1$
- ■but also  $GeV = 1$

■Let see how "long" is centimeter:

> $\hbar \quad \approx \quad 197 \,$  MeV  $\cdot$  fm/c  $= 0.197 \,$  GeV  $\cdot$  fm/c 1 ≈ 0.197 fm =  $0.197 \cdot 10^{-13}$  cm 1 cm  $\approx 5.07 \cdot 10^{13}$

 $\blacksquare$  Thus the cross section in cm<sup>2</sup>:

genie [11] myEventRecord->event->XSec() / (5.07e+13 \* 5.07e+13) (const double)5.65040121635002092e-38

<span id="page-50-0"></span>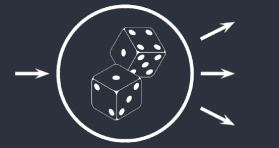

{

...

[Running](#page-2-0) NuWro

NuWro [Output](#page-13-0)

[Running](#page-31-0) GENIE

GENIE [Output](#page-43-0) [Printing](#page-44-0) GHEP Records [Converting](#page-45-0) GHEP file [Spline](#page-46-0) to ROOT [Interactive](#page-47-0) GENIE Units [convention](#page-49-0)GENIE loop [example](#page-50-0)

```
void genieLoop (const char *ghepFile) // main program
```

```
TFile *myFile = new TFile (ghepFile); // open GHEP file
TTree *myTree = myFile->Get ("gtree"); // get tree
// initialize event record and connect it to gmcrec
NtpMCEventRecord* myEventRecord = new NtpMCEventRecord();
myTree->SetBranchAddress ("gmcrec", &myEventRecord);
```

```
const int nBins = 50; // number of bins in the histogram
const double minValue = 0.0; // mininum value
const double maxValue = 2.0; // maximum value
```

```
// create a ROOT histogram
TH1D *myHistogram = new TH1D ("myHistogram", "myHistogramTitle",
                              nBins, minValue, maxValue);
```
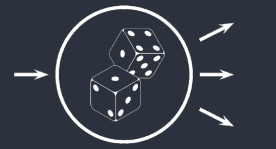

}

}

[Running](#page-2-0) NuWro

NuWro [Output](#page-13-0)

[Running](#page-31-0) GENIE

GENIE [Output](#page-43-0) [Printing](#page-44-0) GHEP Records [Converting](#page-45-0) GHEP file [Spline](#page-46-0) to ROOT [Interactive](#page-47-0) GENIE Units [convention](#page-49-0)GENIE loop [example](#page-50-0)

```
// number of entries in the tree
const unsigned int nEvents = myTree->GetEntries();
```

```
for (unsigned int i = 0; i < nEvents; i++) // events loop
{
```
myTree->GetEntry (i); // ge<sup>t</sup> i-th event

```
// pointer to the event
const EventRecord *myEvent = myEventRecord->event;
```

```
// check if the event matches you signal definition
if (!isSignal (myEvent)) continue;
// check if the event passed your cuts
```
if (!passedCuts (myEvent)) continue;

```
// get your kinematics variable
const double myVariable = getVariable (myEvent);
```
myHistogram->Fill (myVariable); // fill your histogram

```
// note: this is not differential cross section
// do you know what is missing?
myHistogram->Draw(); //draw your histogram
```
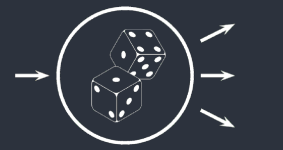

[Running](#page-2-0) NuWro

NuWro [Output](#page-13-0)

[Running](#page-31-0) GENIE

GENIE [Output](#page-43-0) [Printing](#page-44-0) GHEP Records [Converting](#page-45-0) GHEP file [Spline](#page-46-0) to ROOT [Interactive](#page-47-0) GENIE Units [convention](#page-49-0)GENIE loop [example](#page-50-0)

```
// returns 100 * nPiP + 10 * nPiM + nPiO// e.g. 123 means 1pi+, 2pi-, 3pi0 in the final state
int pionCode (const EventRecord *eventRecord)
{
 return 100 * eventRecord->NEntries(kPdgPiP, kIStStableFinalState) +
          10 * eventRecord->NEntries(kPdgPiM, kIStStableFinalState) +
           1 * eventRecord->NEntries(kPdgPi0, kIStStableFinalState);
}
```

```
// returns true if event matches the signal definition
bool isSignal (const EventRecord *eventRecord)
```

```
// examples:
```
{

}

```
//return (pionCode (eventRecord) == 100); // 1pi+ in the final state
//return (pionCode (eventRecord) == 10); // 1pi- in the final state
//return (pionCode (eventRecord) == 1); // 1pi0 in the final state
//return eventRecord->Summary()->ProcInfo().IsQuasiElastic(); // true QEL
//return eventRecord->Summary()->ProcInfo().IsWeakCC(); // charged current
```
return true;

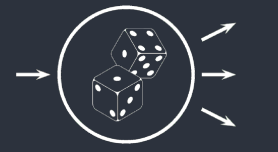

[Running](#page-2-0) NuWro

NuWro [Output](#page-13-0)

[Running](#page-31-0) GENIE

GENIE [Output](#page-43-0) [Printing](#page-44-0) GHEP Records [Converting](#page-45-0) GHEP file [Spline](#page-46-0) to ROOT [Interactive](#page-47-0) GENIE Units [convention](#page-49-0)GENIE loop [example](#page-50-0)

```
// returns true if event passed all cuts
bool passedCuts (const EventRecord *eventRecord)
{
  // examples:
 // W < 1.6 GeV
 //return eventRecord->Summary()->Kine().W (true) < 1.6;
 // lepton energy > 100 MeV
 //return eventRecord->FinalStatePrimaryLepton()->P4()->Energy() > 0.1;
```
return true;

}

```
// returns chosen kinematics variable
double getVariable (const EventRecord *eventRecord)
{
 // examples:
 // Q2
 //return eventRecord->Summary()->Kine().Q2 (true);
 // invariant mass
 //return eventRecord->Summary()->Kine().W (true);
 // lepton energy
 //return eventRecord->FinalStatePrimaryLepton()->P4()->Energy();
 return 0.0;
}
```
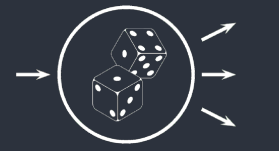

```
Running NuWro
```
NuWro [Output](#page-13-0)

[Running](#page-31-0) GENIE

GENIE [Output](#page-43-0) [Printing](#page-44-0) GHEP Records [Converting](#page-45-0) GHEP file [Spline](#page-46-0) to ROOT [Interactive](#page-47-0) GENIE Units [convention](#page-49-0)GENIE loop [example](#page-50-0)

```
// extract total cross section
double getTotalCrossSection (const char* ghepFile)
{// using: N_qel = sigma_qel / sigma_total * N_total...double xSecQel = 0.0; // sum of all cc qel events xsecint nQelEvents = 0; // number of cc qel events
 for (unsigned int i = 0; i < nEvents; i++) // events loop
  {
    ...// require CC QEL
   if (!myEvent->Summary()->ProcInfo().IsQuasiElastic()) continue;
   if (!myEvent->Summary()->ProcInfo().IsWeakCC()) continue;
   // add event cross section and increase the counter
   xSecQel += myEvent->XSec() / (units::cm2);
   nQelEvents++;}// sigma_qel = xSecQel / nQelEvents
 // sigma_total = sigma_qel * N_total / N_qel
 return xSecQel / nQelEvents / nQelEvents * nEvents;
}
```
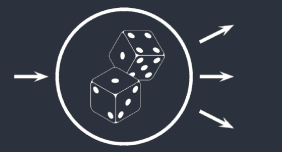

# Useful links

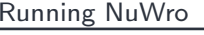

NuWro [Output](#page-13-0)

[Running](#page-31-0) GENIE

GENIE [Output](#page-43-0) [Printing](#page-44-0) GHEP Records [Converting](#page-45-0) GHEP file [Spline](#page-46-0) to ROOT [Interactive](#page-47-0) GENIE Units [convention](#page-49-0)GENIE loop [example](#page-50-0)

- [NuWro](https://nuwro.github.io/user-guide/) User Guide
- ■How to use [NuWro](http://www.ift.uni.wroc.pl/~tgolan/talks/NuWro_howto.pdf)
- ■GENIE [Manual](https://arxiv.org/abs/1510.05494)
- ■GENIE [Developer](http://home.fnal.gov/~perdue/GENIEDevelopersManual.html) Manual